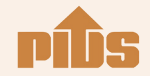

**Philippine Institute for Development Studies**  *Surian sa mga Pag-aaral Pangkaunlaran ng Pilipinas*

# AMPLE-CGE Model: User Guide

*Ivory Myka R. Galang*

## **DISCUSSION PAPER SERIES NO. 2017-41**

The *PIDS Discussion Paper Series* constitutes studies that are preliminary and subject to further revisions. They are being circulated in a limited number of copies only for purposes of soliciting comments and suggestions for further refinements. The studies under the *Series* are unedited and unreviewed.

The views and opinions expressed are those of the author(s) and do not necessarily reflect those of the Institute.

Not for quotation without permission from the author(s) and the Institute.

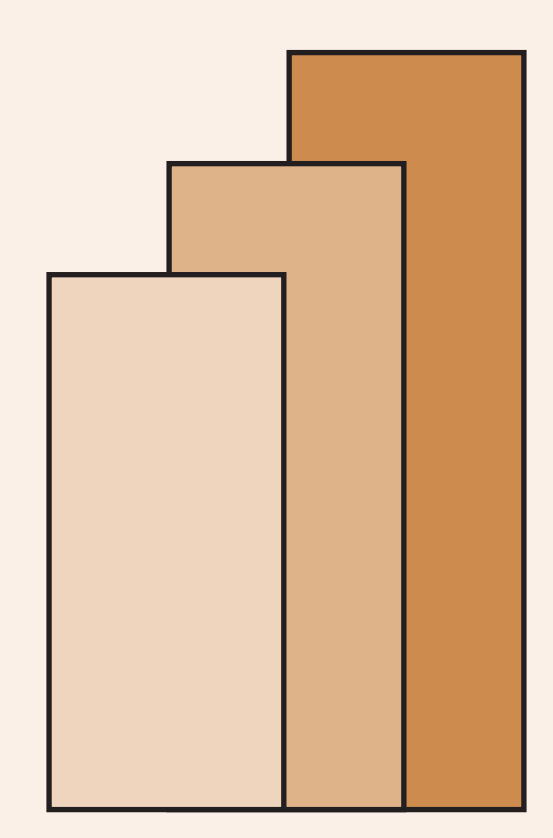

## December 2017

For comments, suggestions or further inquiries please contact:

**The Research Information Staff,** Philippine Institute for Development Studies

18th Floor, Three Cyberpod Centris – North Tower, EDSA corner Quezon Avenue, 1100 Quezon City, Philippines

Tel Numbers: (63-2) 3721291 and 3721292; E-mail: publications@mail.pids.gov.ph

Or visit our website at https://www.pids.gov.ph

### **AMPLE CGE Model: User Guide** Ivory Myka Galang<sup>1</sup>

#### **Abstract**

1

This User Guide is written to help prospective users learn how to navigate and run the AMPLE-CGE model. In the beginning, users will learn how to run the finished model and to display results in a software called Generalized Algebraic Modeling System or GAMS. Subsequently, the significance of and other important instructions concerning each part of the model code are explained. The construction and updating of the Philippine social accounting matrix (SAM) are discussed toward the end. Assuming that users are familiar with computable general equilibrium modelling and with the use of GAMS, they should be able to replicate the results of the AMPLE-CGE model.

**Keywords:** computable general equilibrium modelling, social accounting matrix

<sup>1</sup> Research Specialist, Philippine Institute for Development Studies. Any opinions, errors, and omissions of this paper are the author's sole responsibility.

## **AMPLE CGE Model: User Guide**

The AMPLE – CGE model is an economywide extension of the Agricultural Model for PoLicy Evaluation (AMPLE), which is described in Briones (2010)<sup>2</sup>. The agricultural sub-sectors of AMPLE-CGE are drawn from those of the original AMPLE. Apart from agricultural subsectors, sub-sectors from industry and services are also included. The model is described in more detail in Dr. Roehlano Briones' discussion paper entitled **"Outlook for the Philippine Economy and Agro-industry to 2030: The Role of Productivity Growth."**

This User Guide aims to help prospective users learn how to navigate and run the AMPLE-CGE model. It is assumed that users have adequate knowledge of basic computable general equilibrium (CGE) modelling. Moreover, since the model is coded and solved in Generalized Algebraic Modeling System  $(GAMS)^3$ , it is best for prospective users to familiarize themselves first with the software.

The model in this User Guide is discussed in reverse order. The first section is about running the finished model in GAMS and displaying the results. Then, Section II discusses the different parts of the model code and their significance, from declaring sets up to making projections. The last section explains how the social accounting matrix (SAM) was constructed and where data were sourced from.

## **Box 1. About GAMS**

GAMS is a mathematical programming and optimization tool, which is used in modeling.<sup>4</sup> It has a language compiler and a variety of solvers<sup>5</sup>. For this study, the preferred solver for nonlinear programming (NLP) is CONOPT3.

GAMS can easily be downloaded on the Internet, but users must secure a license file to run the program in their respective computers. The AMPLE-CGE model runs on **GAMS version 22.6**. The latest version available is **GAMS version 24.8.5**.

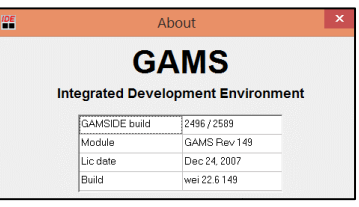

Below are some important coding rules in GAMS:

- 1. Statements must end with a semicolon "**;**"
- 2. Asterisk '**\***' can be used to indicate a non-language/ comment input.
- 3. GAMS is not case-sensitive

1

<sup>2</sup> Briones, R. 2010. Scenarios and Options for Productivity Growth in Philippine Agriculture: An Application of the Agricultural Multimarket Model for Policy Evaluation (AMPLE). PIDS Discussion Paper 2010-05. Makati City, Philippines: Philippine Institute for Development Studies.

<sup>3</sup> See **Box 1**

<sup>4</sup> https://www.gams.com/products/introduction/

<sup>5</sup> https://www.gams.com/24.8/docs/solvers/index.html

## **I. How it works**

## **A. Directories**

All files necessary to construct and run the AMPLE-CGE model are found in **AMPLE CGE 2017** folder, and this can be downloaded from the following Google Drive link:

https://drive.google.com/open?id=0B\_TCMluqwirBNkdDVHRyclEwLVU.

The **AMPLE CGE 2017** folder should be stored in Drive (C:) as all codes are programmed to source files from this particular drive.

There are four folders inside the AMPLE CGE 2017 folder (C:\AMPLE CGE  $2017$ :

- 1. The **amplecge** folder contains data and codes to run the AMPLE-CGE model.
- 2. After running the AMPLE-CGE model, all results will be stored in the **results** folder.
- 3. The **sam** folder holds all files related to the updating of the SAM from year 2006 to 2013.
- 4. The 2006 input-output table and codes for sector aggregation are found in **io\_ample aggregation** folder.

In running the codes in GAMS, it is important to check if the user is in the appropriate project directory, otherwise the user will encounter an error. A project directory allows the user to store and source files related to a project. For instance, **io\_aggregation** is a project folder created solely for sector aggregation purposes. Separate project folders are created for SAM updating and for running the model.

## **B. Running the model**

Open the file. To open the AMPLE-CGE model, go to C:\AMPLE CGE 2017\amplecge and then open the GAMS project file **amplecge2017.gpr**. From there, open **ample\_cge\_model.gms**, which is the main model file.

Run. In **ample\_cge\_model.gms** (C:\AMPLE CGE 2017\amplecge), click the run icon  $\Box$  or press F9. An active process window will be displayed. The user must find a line that reads OPTIMAL SOLUTION FOUND, which indicates that the model was successfully solved.

Display the results. In the **results** folder (C:\AMPLE CGE 2017\results), there are four macro-enabled Excel files that show projections for GDP, agriculture, industry, services, agro-industry, and wage growth under different scenarios.

## 1. **Reference Scenario** (ref.xlsx)

To display the results under this scenario, open **ref.xlsx**, then select **ref! sheet**. Click the top leftmost cell (**A1**) and then press Ctrl Q. All projections are automatically converted into percentages in **ref\_pct! sheet**. Moreover, the results of all scenarios are summarized in **tables!** and **charts! sheets**. These sheets are automatically updated after running the macro.

### 2. **Productive agriculture** (ag.xlsx)

To display the results under this scenario, open **ag.xlsx**, then select **ag! sheet**. Click the top leftmost cell (**A1**) and then press Ctrl W. All projections are automatically converted into percentages in **ag\_pct** sheet.

### 3. **Climate Change Scenario** (cc.xlsx)

To display the results under this scenario, open **cc.xlsx** file, then select **cc! sheet**. Click the top leftmost cell (**A1**) and then press Ctrl E. All projections are automatically converted into percentages in **cc\_pct! sheet**.

### 4. **Productive industry-services** (link.xlsx)

To display the results under this scenario, open **link.xlsx** file, then select **link! sheet**. Click the top leftmost cell (**A1**) and then press Ctrl R. All projections are automatically converted into percentages in **link\_pct! sheet**.

## **II. Parts of the model**

The GAMS program requires a certain coding organization. The following code sequence is suggested:

- 1. Set declarations
- 2. Variable and parameters declarations
- 3. Assignments
- 4. Equation declarations and definition
- 5. Model definition
- 6. Solve/Displays

Such coding sequence is implemented in **ample\_cge\_model.gms** (C:\AMPLE CGE 2017\amplecge). Each part of the model is discussed in this User Guide, but more detailed information about the model and its parts are available in the paper *Outlook for the Philippine Economy and Agro-industry to 2030: The Role of Productivity Growth.*

#### **A. Sets**

A separate GAMS file was created for set declarations. In **ample\_cge\_model**  GAMS file, that external file is imported using the command: **\$include sets.gms** (See **[Figure 1](#page-5-0)**). **[Figure 2](#page-5-1)** shows how **set.gms** looks like.

<span id="page-5-0"></span>**Figure 1. Declaring sets in ample\_cge\_model GAMS file**

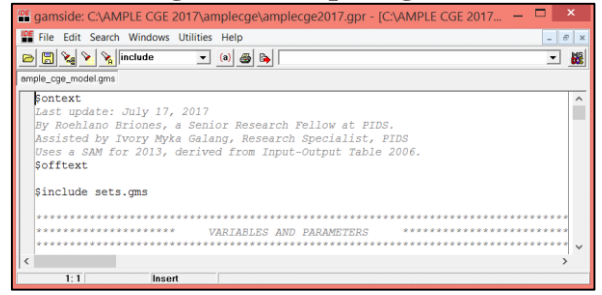

**Figure 2. Sets GAMS file**

<span id="page-5-1"></span>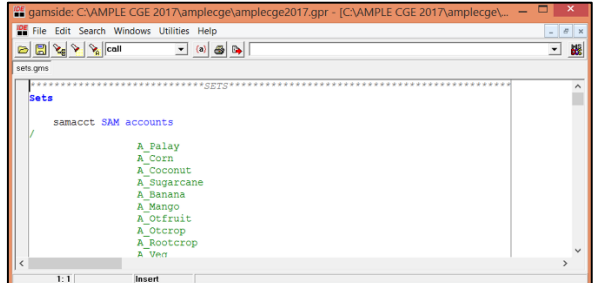

#### **B. Variables and Parameters**

Unlike the set declaration, variables and parameters (aka constants) declarations are written in the **ample\_cge\_model** GAMS file. Variable and parameter definitions are similarly found in this section of the model code (See **[Figure 3](#page-5-2)**).

They are divided into blocks, namely, consumption, household, production, trade, other demand, other institutions, and other closure. For ease of reading, variables are written in uppercase letters, while parameters are in lowercase.

<span id="page-5-2"></span>**Figure 3. Variables and parameters section in ample\_cge\_model GAMS file**

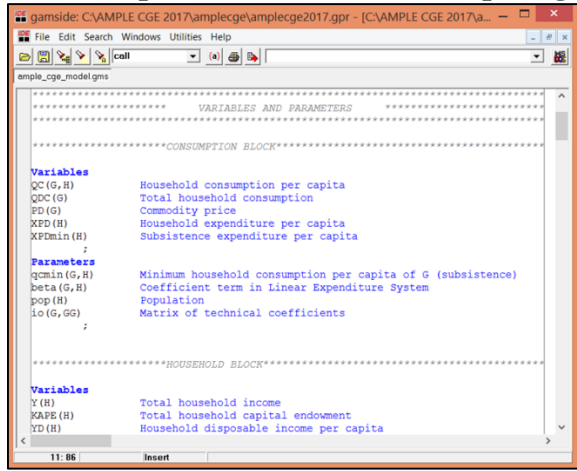

## **C. Assignment (Part 1)**

Assignment means defining or associating values with sets, parameters, variables, or equations. In AMPLE-CGE model, assignment is done in several ways. One way is by importing data into the **ample\_cge\_model** GAMS file through the call statements enumerated below. These call statements convert Excel files into GAMS readable files (i.e. include files [**.inc**]). Should there be changes in any of these data files, the user must activate the corresponding call statement/s by deleting the preceding asterisk **(\*)** (See **[Figure 4](#page-6-0)**).

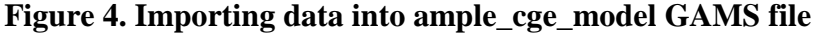

<span id="page-6-0"></span>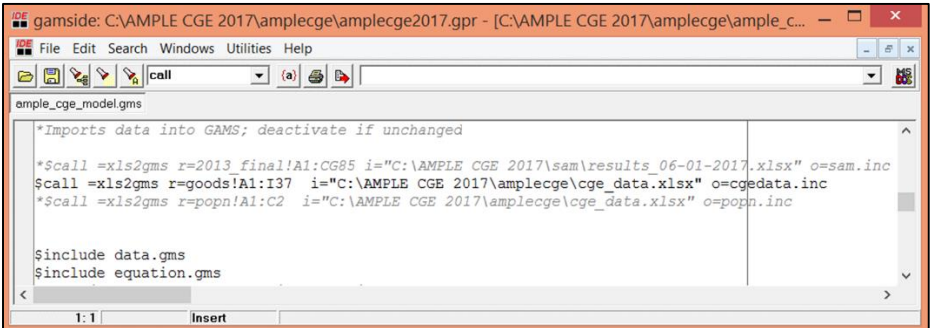

## **1. \$call =xls2gms r=2013\_final!A1:CG85 i="C:\AMPLE CGE 2017\sam\results\_06-01-2017.xlsx" o=sam.inc**

This line calls the Excel sheet **2013\_final!** in **results\_06-01-2017.xlsx**, which is the updated SAM for year 2013. All entries in the **2013\_final! sheet** are in PHP millions. This Excel sheet is converted into an include file called **sam.inc**.

## **2. \$call =xls2gms r=goods!A1:I37 i="C:\AMPLE CGE 2017\amplecge\cge\_data.xlsx" o=cgedata.inc**

This line calls the Excel sheet **goods!** in **cge\_data.xlsx**. The **goods! sheet** lists all commodities (which are denoted by "*C\_"* in the variable name) and their corresponding elasticities. This Excel sheet is converted into an include file called **cge.inc**.

- a. *Epsilon\_rur* and *Epsilon\_urb* refer to expenditure elasticities of rural and urban households, respectively.
- b. *ownprice\_rur* and *ownprice\_urb* refer to own-price elasticities of rural and urban households, respectively.
- c. *sigmaD* refers to the elasticity of substitution in Armington composite.
- d. *sigmaS* refers to the elasticity of transformation in CET composite.
- e. *ntb* refers to non-tariff barrier effect on price.
- f. *sigmaVA* refers to the elasticity of substitution in CES Value Added (VA) function.

## **3. \$call =xls2gms r=popn!A1:C2 i="C:\AMPLE CGE 2017\amplecge\cge\_data.xlsx" o=popn.inc**

This line calls the **popn! sheet** in **cge\_data.xlsx.** The **popn! sheet** has information on 2013 population, which is disaggregated into rural and urban population using the rural-urban shares computed from the Family Income and Expenditure Survey (FIES) 2012. The population figures are in millions. This Excel sheet is converted into an include file called **popn.inc**.

After converting the Excel files into include (**.inc)** files, a separate GAMS file for assigning values is called using the statement: **\$include data.gms**. **[Figure 5](#page-8-0)** shows how **data.gms** looks like. Those include files are then converted into GAMS tables. For instance, the first line in **data.gms** creates a table called **sam** with rows consisting of variables in **samacct** set and columns consisting of variables in **samacct2** set.

Declared parameters are assigned with initial values, which were either sourced from GAMS tables or inputted directly. For example, the parameter sigmaVA(G) obtains its values from the **cgedata** table with rows consisting of variables found in set **G** and column with name "**sigmaVA.**"

Initial values assigned for other parameters, such as capital stock, and price of labor in agriculture and in industry-services sectors, are inputted directly in the **data** GAMS file (See **[Figure 6](#page-9-0)**).

Initial data for capital stock was based on the total capital formation (in real terms) of the Philippines from 1946 to 2013 obtained from Philippine Statistics Authority (PSA) National Accounts, which was then inflated by multiplying it with the GDP deflator. In the calculation of the capital stock, a depreciation rate of 0.07 was used. The same depreciation rate was applied to the projections of the model. Refer to **capital! Sheet** in **cge\_data.xlsx** to see computation of the capital stock.

The data for the price of labor was based on the ratio of 2012 average daily basic pay in industry-services sectors and in agriculture, which were obtained from PSA's Decent Work Statistics (DeWS)-Philippines (2016). Refer to **PLIS! Sheet** in **cge** data.xlsx to see computation of the price of labor.

**[Figure 7](#page-9-1)** shows how another SAM data set called **samG** was created to move data from activities to commodities.

The minimum consumption parameter in linear expenditure system (LES) is calibrated in **les.gms** (See **Figure 8** ).

#### **Box 2. About LES**

LES refers to a system that expresses expenditures on individual commodities as linear functions of total expenditure and prices. The system works under the assumption that consumers first spend a certain amount of their income to obtain certain level of consumption for each commodity. 6

It was originally developed by Richard Stone in 1954. In earlier studies, LES was applied for developed countries. Owing to a lack of long time-series data in developing countries, estimation of LES has been limited; oftentimes, a priori assumptions are made to be able to derive elasticity parameters.<sup>7</sup>

Parameter counterparts of already declared variables were created to store initial values. They are denoted by the number "**0**" attached to the original variable name (See **[Figure 9](#page-9-2)**). For example, *QC0* is a counterpart of variable *QC*, which holds the assigned initial value.

<span id="page-8-0"></span>

| <b>TH</b> gamside: C.MMPLE CGE 2017\amplecge\amplecge2017.gpr - [C.MMPLE CGE 2017\]                                                                                                    |                               |
|----------------------------------------------------------------------------------------------------|-------------------------------|
| <b>IPE</b> File Edit Search Windows Utilities Help                                                                                                    | $E$ X                         |
| $\bullet$ (a) $\bullet$ $\bullet$                                                                                                    | 磁<br>$\blacktriangledown$     |
| data.gms                                                                                                    |                               |
| Table sam (samacct, samacct2)<br>Sinclude sam.inc<br>Table coedata $(G, \star)$<br>Sinclude coedata.inc<br>Parameter<br>expenditure elasticity<br>eta(G,H)<br>epsilon (G, H) own-price elasticity                                                                                                   | $\hat{ }$                     |
| $eta(G, "H run")$ = cgedata(G, "Epsilon rur")<br>$eta(G, "H urb")$ = cqedata(G, "Epsilon urb")<br>epsilon(G, "H rur") = cqedata(G, "ownprice rur") ;<br>epsilon(G, "H urb") = cqedata(G, "ownprice urb") ;<br>$sigmaVA(G)$ = cqedata(G, "sigmaVA")<br>rhoVA(G)<br>$=$ $(1-siamaVA(G)) /sigmaA(G)$ ; |                               |
| Table Population (*, H)<br>Sinclude popn.inc<br>$\langle$<br>2:28<br>Insert                                                                                                    | $\checkmark$<br>$\rightarrow$ |

**Figure 5. Data GAMS file**

1

<sup>6</sup> https://pdfs.semanticscholar.org/ef0e/399613adbb6c12b9a58e944adfd26eec8c47.pdf

<sup>7</sup> http://digitalcommons.usu.edu/cgi/viewcontent.cgi?article=1036&context=eri

<span id="page-9-0"></span>**Figure 6. Household block in data GAMS file**

| ີ<br><b>IDE</b>     | C:\AMPLE CGE 2017\amplecge\data.gms  | $\begin{array}{c c c c c c} \hline \multicolumn{3}{c }{\mathbf{C}} & \multicolumn{3}{c }{\mathbf{C}} & \multicolumn{3}{c }{\mathbf{X}} \\ \hline \multicolumn{3}{c }{\mathbf{C}} & \multicolumn{3}{c }{\mathbf{C}} & \multicolumn{3}{c }{\mathbf{S}} & \multicolumn{3}{c }{\mathbf{X}} \\ \hline \multicolumn{3}{c }{\mathbf{C}} & \multicolumn{3}{c }{\mathbf{C}} & \multicolumn{3}{c }{\mathbf{S}} & \multicolumn{3}{c }{\mathbf{S}} & \multicolumn{3}{$ |
|---------------------|--------------------------------------|----------------------------------------------------------------------------------------------------|
| data.gms            |                                      |                                                                                                    |
|                     |                                      |                                                                                                    |
|                     |                                      |                                                                                                    |
| Parameters          | ******************HOUSEHOLD BLOCK    |                                                                                                    |
|                     |                                      | YO(H), KAPEO(H), YDO(H), SAVO, YTAXO, PKAPO, PLAO, PLISO, XPDO(H), PUSDO;                                                                                                    |
|                     |                                      |                                                                                                    |
|                     | *estimate from cgedata.xlsx capital! |                                                                                                    |
| *kapst              | $= 24369586$                         |                                                                                                    |
|                     | $*ka$ pst =<br>27286165              |                                                                                                    |
|                     | $\kappa$ apst = 22006569             |                                                                                                    |
| *kapst              | $= 17063900$                         |                                                                                                    |
| *see adbp.xls       |                                      |                                                                                                    |
| PT.AO               | $= 1$                                |                                                                                                    |
| PLIS0               | $= 2.26$                             |                                                                                                    |
| PUSD <sub>0</sub>   | $= 1$                                |                                                                                                    |
|                     |                                      |                                                                                                    |
|                     |                                      |                                                                                                    |
| Parameter kapstsam; |                                      |                                                                                                    |
| $\epsilon$          |                                      |                                                                                                    |

<span id="page-9-1"></span>**Figure 7. Building another sam data set in data GAMS file**

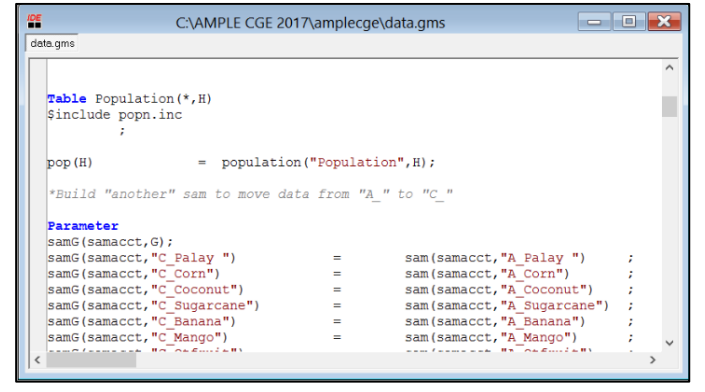

### **Figure 8. LES GAMS file**

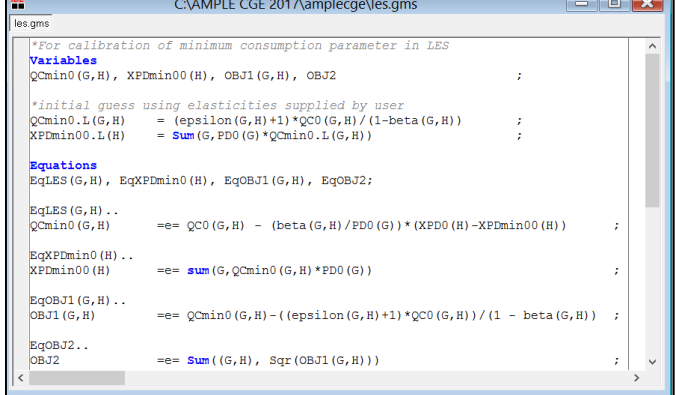

#### <span id="page-9-2"></span>**Figure 9. Consumption block in data GAMS file**

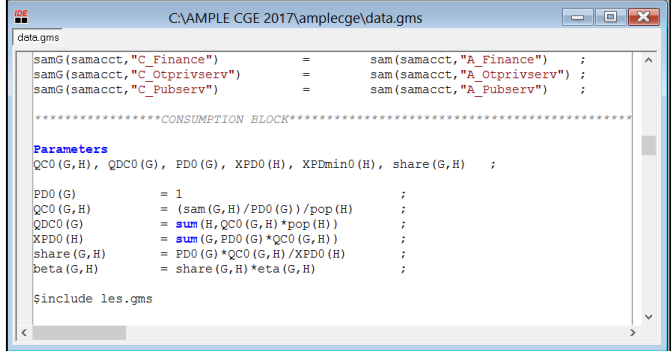

## **D. Equations**

<span id="page-10-0"></span>A separate GAMS file was created for equation declarations and definitions, which can be imported by using the command **\$include equation.gms** in the **ample\_cge\_model** GAMS file (See **[Figure 10](#page-10-0)**). All equation names start with "**Eq**".

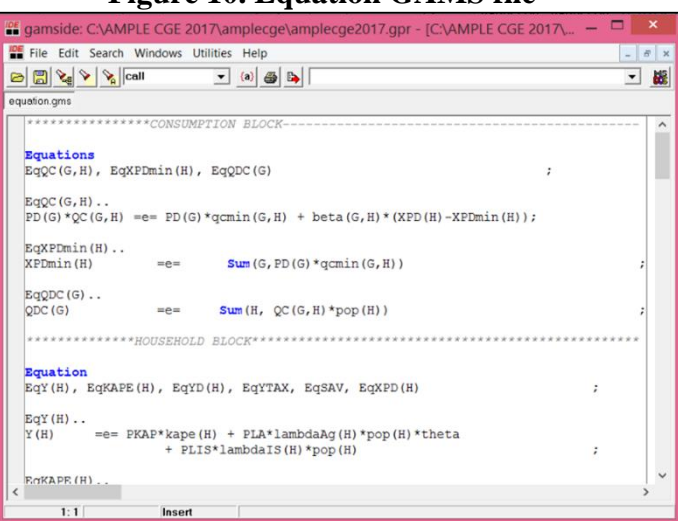

**Figure 10. Equation GAMS file**

## **E. Assignment (Part 2)**

After declaring and defining equations, initialization and bound-setting were done through the include file **prepare.gms**. Initialization means that previously declared variables (*variable name***.L**) are equated to their counterparts (See **[Figure 11](#page-11-0)**). For instance, *QC.L* will take the value of *QC0*.

Bound-setting, on the other hand, means that lower and upper bounds are defined for each of the variables, and they are denoted by **.lo** and **.up**, respectively. Lower bounds refer to minimum values that a variable can take. In this model, lower bounds are set to be very small, if not **0** (See **[Figure 12](#page-11-1)**). In the case of upper bounds or maximum values, some were set as high as  $1x10^{15}$ , while most variables were set at  $100x10^{12}$ .

<span id="page-11-0"></span>

| r- - r -<br>ъ |                               |                   |                                        |                                                |
|---------------|-------------------------------|-------------------|----------------------------------------|------------------------------------------------|
| 肾             |                               |                   | C:\AMPLE CGE 2017\amplecge\prepare.gms | $\mathbf{R}$<br>Ho<br>$\overline{\phantom{0}}$ |
|               | prepare.gms                   |                   |                                        |                                                |
|               |                               |                   |                                        | $\wedge$                                       |
|               | QC.L(G,H)                     | $= QCO(G,H)$      |                                        |                                                |
|               | QDC.L(G)                      | $= QDC0(G)$       |                                        |                                                |
|               | PD.L(G)                       | $=$ PD0 (G)       |                                        |                                                |
|               | $\text{XPD.L (H)}$ = XPD0 (H) |                   |                                        |                                                |
|               | XPDimin.L(H)                  | $=$ XPDmin0 $(H)$ |                                        |                                                |
|               | Y.L(H)                        | $= Y0(H)$         |                                        |                                                |
|               | KAPE.L(H)                     | $=$ KAPE $0$ (H)  |                                        |                                                |
|               | YD.L(H)                       | $= YDO(H)$        |                                        |                                                |
|               | SAV.L                         | $=$ SAVO          |                                        |                                                |
|               | YTAX.L                        | $= YTAX0$         |                                        |                                                |
|               | PKAP.L                        | $=$ PKAP0         |                                        |                                                |
|               | PLA.L                         | $=$ PLA0          |                                        | $\checkmark$                                   |
| ≺             |                               |                   |                                        |                                                |

**Figure 11. Initialization in prepare GAMS file**

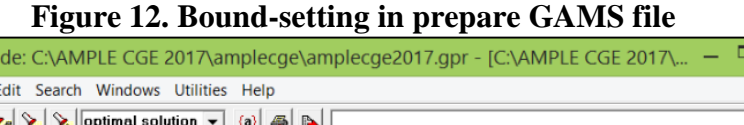

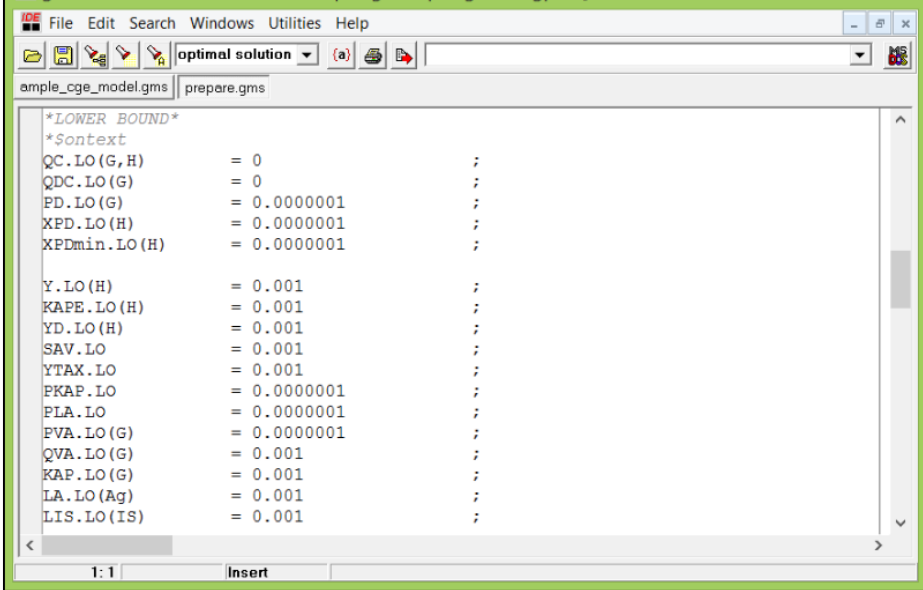

## **F. Checks**

There are two types of checks implemented in this model, namely, check0 and check1.

#### 1. check0

<span id="page-11-1"></span> $\frac{IDE}{I}$  gams

To implement this check in the **ample\_cge\_model.gms**, the user must activate the statement: **\$include check0.gms** and **\$exit** (See **[Figure 13](#page-12-0)**). This replicates all equations at the baseline and checks if equality relationships hold true. **[Figure 14](#page-12-1)** shows how check0 looks like.

After running check0, two windows will be displayed (See **Figure 15**). One is an active process window and the other is a resulting listing file. The active

process window displays all information about the process of running the model. Errors, if any, and completion status will be displayed. More importantly, the user must find a line that reads OPTIMAL SOLUTION FOUND, which indicates that the model was successfully solved.

In the resulting listing file (\***.lst**), all outputs are recorded, such as compilation output, solver report, and execution output. The user should click the expand button beside *Display* to see the resulting values of check variables (**CH**\*). The values must be very small (e.g.  $1x10^{-11}$ ), if not zero, to say that equality relationships hold true. After the display, ensure that **\$include check0.gms** and **\$exit** statements are deactivated.

#### <span id="page-12-0"></span>**Figure 13. Activating check0 in ample\_cge\_model GAMS file**

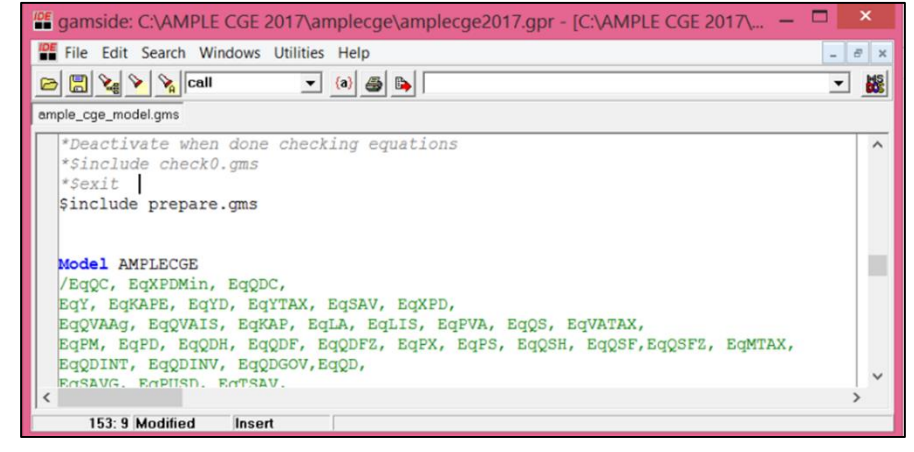

#### **Figure 14. Check0 GAMS file**

<span id="page-12-1"></span>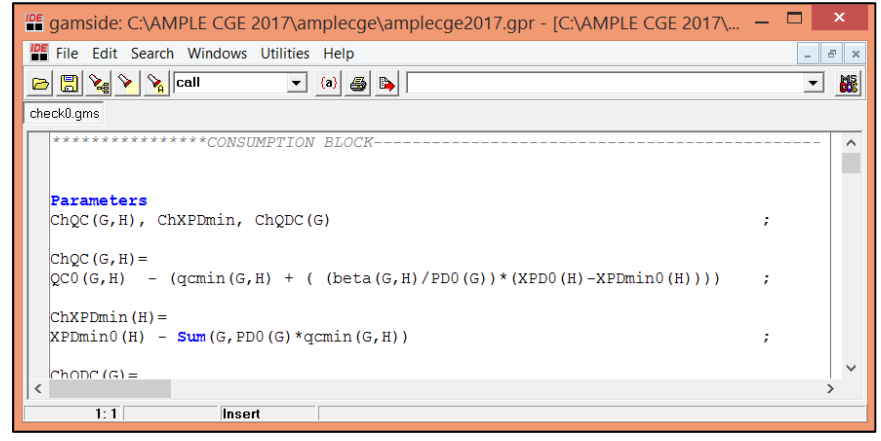

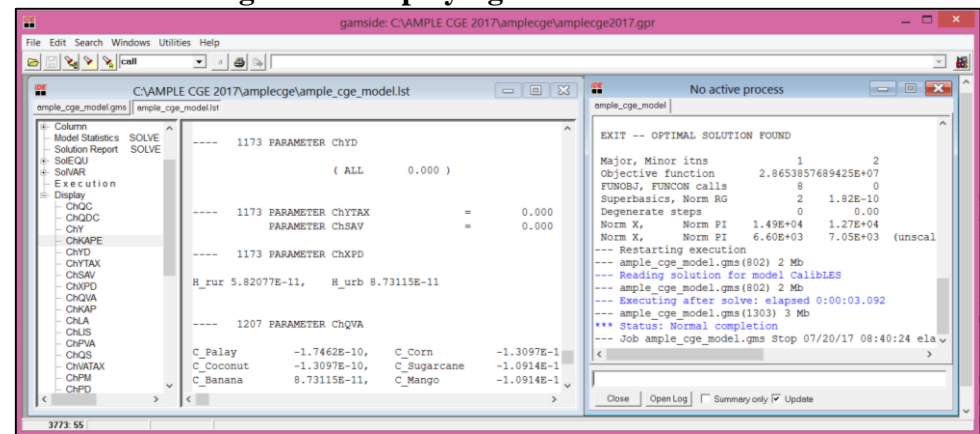

**Figure 15. Displaying check0 results**

2. check1

To implement this check in the **ample\_cge\_model.gms**, the user must activate the statement: **\$include check1.gms** and **\$exit** (See **[Figure 16](#page-13-0)**). After running the model at the baseline, Check1 shows how far the solution deviates from the baseline when values of certain exogenous variables are changed. Simply put, it calculates the difference (in percent) between the initial values and the solution (See **[Figure 17](#page-13-1)**).

After running check1, same windows will appear as in check0. However, resulting values for check1 should be approximating zero if no shocks are introduced. If, however, shocks are introduced, (e.g.  $pop(H) = 1.05 * pop(H)$ , i.e. 5% population growth), then the display for check1 shows the changes in model variables, in percentage terms.

<span id="page-13-0"></span>**Figure 16. Activating check1 in ample\_cge\_model GAMS file**

| 떔<br>C:\AMPLE CGE 2017\amplecge\ample_cge_model.gms             | E            |
|-----------------------------------------------------------------|--------------|
| ample_cge_model.gms                                             |              |
| Solve AMPLECGE minimizing OBJ using NLP;<br>Sinclude check1.gms | $\lambda$    |
| Sexit                                                           | $\checkmark$ |

**Figure 17. Check1 GAMS file**

<span id="page-13-1"></span>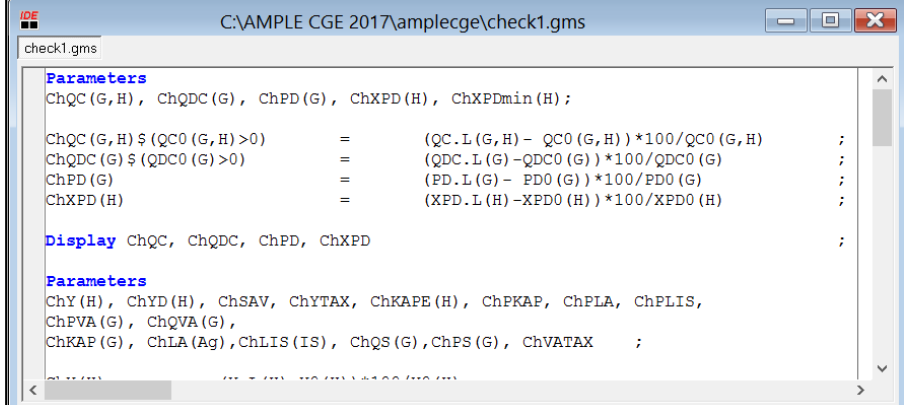

### **G. Model definitions**

The model statement written in **ample cge** model.gms allows the user to group equations together and give them a label (See **[Figure 18](#page-14-0)**). Note that all equations must have already been declared earlier.

**Figure 18. Defining the model in ample\_cge\_model GAMS file**

<span id="page-14-0"></span>

| <b>IDE</b><br>١o<br>C:\AMPLE CGE 2017\amplecge\ample_cge_model.gms                                                                                                    |          |
|----------------------------------------------------------------------------------------------------|----------|
| ample_cge_model.gms                                                                                                    |          |
| Model AMPLECGE<br>/EqQC, EqXPDMin, EqQDC,<br>EqY, EqKAPE, EqYD, EqYTAX, EqSAV, EqXPD,<br>EqQVAAq, EqQVAIS, EqKAP, EqLA, EqLIS, EqPVA, EqQS, EqVATAX,<br>EqPM, EqPD, EqQDH, EqQDF, EqQDFZ, EqPX, EqPS, EqQSH, EqQSF, EqQSFZ, EqMTAX,<br>EqQDINT, EqQDINV, EqQDGOV, EqQD,<br>EqSAVG, EqPUSD, EqTSAV,<br>EqPH, EqPKAP, EqPLA, EqPLIS, EqOBJ/ | $\wedge$ |
|                                                                                                    |          |

## **H. Solve/display**

The preferred solver for this model is Conopt3 (See **[Figure 19](#page-14-1)**). Other options are Conopt, Minos, and Minos5. The solve statement specifies which model to solve and the model type. In this case, **AMPLECGE** is the model, while the model type is nonlinear programming (nlp).

<span id="page-14-1"></span>After solving the model, values for exogenous variables are exported to **outputexo.txt** (See **[Figure](#page-14-2) 20** and **Figure 22**).

#### **Figure 19. Solve statement in ample\_cge\_model GAMS file**

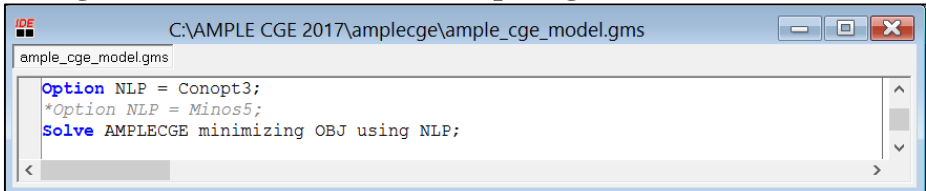

#### **Figure 20. Exporting results as text file**

<span id="page-14-2"></span>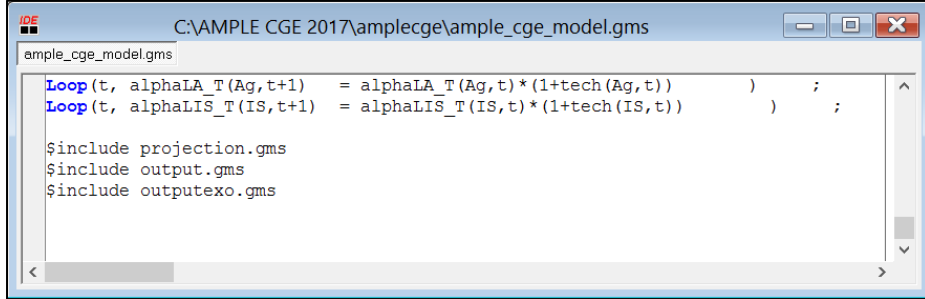

### **Figure 21. Outputexo GAMS file**

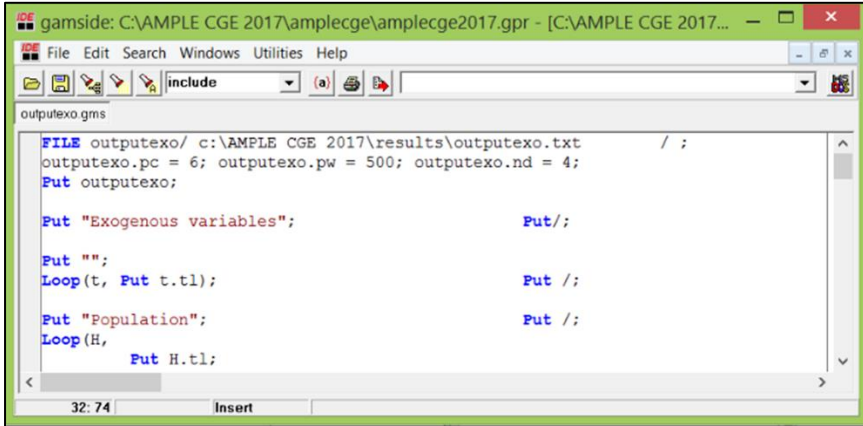

#### **I. Projections**

Another set of parameters and variables were declared **ample\_cge\_model.gms** for projections (See **[Figure 22](#page-16-0)**). "**\_T**" and index **t** are added to variable and parameter names to denote that they are time varying. For example, instead of simply  $pop<sub>H</sub>$ ,  $pop\_T_{H,t}$  is used for projections.

All shocks are introduced in year 2013. The effects of the shock shall be observed from year 2014 onwards.

All files starting with "**Exo\_**" convert Excel tables of exogenous variables into GAMS include files (See **Figures [Figure](#page-16-1) 23** and **[Figure](#page-16-2) 24**). These include files are then used to create GAMS tables (See

**[Figure](#page-17-0) 25**). Exogenous variables refer to those variables that are not affected by (or independent from) other variables in the model. These are seeded with growth rate assumptions.

Projected growth rates from 2013 up to 2030 for various exogenous variables, which vary depending on the scenarios, are enumerated in sheets **ref\_gr!**, **ag\_gr!**, **cc\_gr!**, and **link\_gr!** of **cge\_data.xlsx**. For example, in **ref\_gr! sheet**, population growth rate of rural households are assumed to be 1.6% over the given period (See **Figure 26** ). All exogenous variables used for projections are listed below:

- 1. Population (by household)
- 2. Income tax rate (by household)
- 3. Savings rate (by household)
- 4. Government transfers (by household)
- 5. Foreign transfers (by household)
- 6. Technical progress (by commodities) *- GAMS picks up the alpha equivalent of total factor productivity (TFP) growth rates.*
- 7. Business tax rate (by commodities)
- 8. Border price, imports (by commodities)
- 9. Border price, exports (by commodities)
- 10. tariff rate, imports (by commodities)
- 11. non-tariff barriers, imports (by commodities)
- 12. uva (by commodities)
- 13. Other exogenous variables are *gxpd, ftrang, dep, theta,* and *savf*
- 14. sub (by commodities)

The variable "sub" refers to the subsidy per unit capital (in ad valorem terms). It is introduced in the capital equation, wherein the price of capital paid by the firm becomes  $PKAP \cdot (1 - sub<sub>G</sub>)$ . Implications of capital subsidy in agriculture on sectoral growth and on overall growth could be tested. For example, a 10 percent increase in subsidy for rice could be applied in the model starting from 2018 onward.

<span id="page-16-0"></span>**Figure 22. Projections part in ample\_cge\_model GAMS file**

| $^{105}$ gamside: C:\AMPLE CGE 2017\amplecqe\amplecqe2017.gpr - [C:\AMPLE CGE 2017 $-$                                                                                               |  |  |
|----------------------------------------------------------------------------------------------------|--|--|
| <b>IPE</b> File Edit Search Windows Utilities Help                                                                                                    |  |  |
| $\boxed{=} \boxed{=} \boxed{?} \boxed{?}$<br>$\bullet$ (a) $\bullet$ $\bullet$<br>龌<br>$\blacktriangledown$                                                                          |  |  |
| ample_cge_model.gms                                                                                                    |  |  |
|                                                                                                    |  |  |
|                                                                                                    |  |  |
| Parameters                                                                                                    |  |  |
|                                                                                                    |  |  |
| pop $T(H,t)$ , theta $T(t)$ , kapst $T(t)$ , dep $T(t)$ , yt $T(H,t)$ , s $T(H,t)$ ,<br>$gtranh T(H,t)$ , ftranh $T(H,t)$ ,                                                          |  |  |
| alphaKAP T(G,t), alphaLA T(Ag,t), alphaLIS T(IS,t),                                                                                                    |  |  |
| vat $T(G, t)$ , pwm $T(G, t)$ , pwx $T(G, t)$ , tar $T(G, t)$ , ntb $T(G, t)$ ,                                                                                                    |  |  |
| $\alpha$ $\pi(t)$ , ftrang $\pi(t)$ , uva $\pi(G, t)$ , savf $\pi(t)$ ,                                                                                                    |  |  |
| $[OC T(G,H,t), QDC T(G,t), FD T(G,t), XPD T(H,t), Y T(H,t), KAPE T(H,t),$                                                                                                    |  |  |
| $\mathbb{Y}$ D T(H,t), SAV T(t), YTAX T(t), PKAP T(t), PLA T(t), PLIS T(t),                                                                                                    |  |  |
| PVA $T(G,t)$ , QVA $T(G,t)$ , KAP $T(G,t)$ , LA $T(Ag,t)$ , LIS $T(IS,t)$ ,                                                                                                    |  |  |
| QS $T(G,t)$ , PS $T(G,t)$ , VATAX $T(t)$ , QD $T(G,t)$ , QDH $T(G,t)$ , QDF $T(G,t)$ , PUSD $T(t)$ ,<br>PM $T(G, t)$ , PH $T(G, t)$ , PX $T(G, t)$ , QSH $T(G, t)$ , QSF $T(G, t)$ , |  |  |
|                                                                                                    |  |  |
| 15:60<br>Insert                                                                                                    |  |  |

**Figure 23. Calling "Exo\_" files in ample\_cge\_model.gms**

<span id="page-16-1"></span>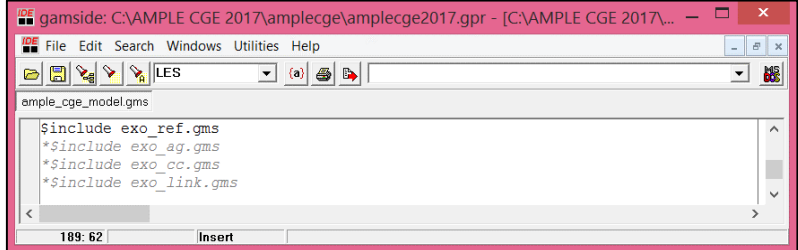

#### **Figure 24. Exo\_ref GAMS file**

<span id="page-16-2"></span>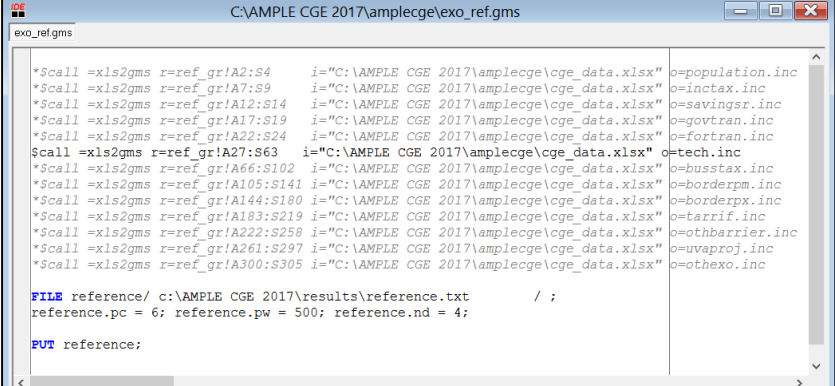

<span id="page-17-0"></span>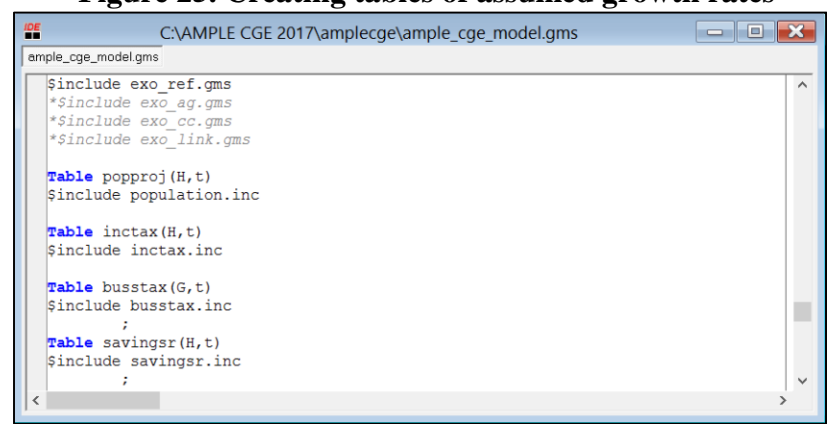

#### **Figure 25. Creating tables of assumed growth rates**

**Figure 26. Assumed growth rates in ref\_gr! sheet**

| <b>FILE</b><br><b>HOME</b><br>INSERT<br>PAGE LAYOUT<br><b>FORMULAS</b><br>DATA<br><b>REVIEW</b><br>VIEW                                                                                                    | Ivory Myka R. Galang + Q                                                   |  |  |  |
|----------------------------------------------------------------------------------------------------|----------------------------------------------------------------------------|--|--|--|
| 돕<br>F<br>Σ÷<br>Ψ<br>$\alpha$<br>Ī<br>輰<br>$\frac{1}{2}$<br>$\overline{A} \overline{A}$<br>Wrap Text<br>Calibri<br>$-11$<br>$\equiv$<br>General<br>$\equiv$<br>$\overline{\phantom{a}}$ = $\overline{\phantom{a}}$<br>Insert Delete Format<br>Paste<br>Cell<br>Conditional<br>Format as<br>$6.0$ .00<br>$\frac{1}{2}$ + % ,<br>Merge & Center *<br>$\Box$ - $\Diamond$ - $\Delta$ -<br><b>B</b> <i>I</i> U ·<br>事事事に転転<br>Formatting * Table * Styles *<br>$\mathbf{v}$<br>$\mathbf{v}$ | $rac{A}{Z}$<br>Sort & Find &<br>$\leftarrow$ Filter $\cdot$ Select $\cdot$ |  |  |  |
| Styles<br>Cells<br>Clipboard 5<br>Alignment<br>Б.<br>Number<br>Font<br>Б.<br>Б.                                                                                                    | Editina<br>$\wedge$                                                        |  |  |  |
| $f_x$<br>X13<br>$\mathbf{v}$                                                                                                    | $\checkmark$                                                               |  |  |  |
| D<br>c<br>E.<br>G<br>н<br>κ<br>$\circ$<br>D<br>B<br>F<br>M<br>N<br>$\circ$                                                                                                    | $\mathbb R$<br>s                                                           |  |  |  |
| Population                                                                                                    |                                                                            |  |  |  |
| $\overline{2}$<br>2013<br>2014<br>2015<br>2016<br>2017<br>2018<br>2019<br>2020<br>2022<br>2023<br>2024<br>2025<br>2026<br>2027<br>2021<br>2028                                                                                                    | 2030<br>2029                                                               |  |  |  |
| 3 H rur<br>0.016<br>0.016<br>0.016<br>0.016<br>0.016<br>0.016<br>0.016<br>0.016<br>0.016<br>0.016<br>0.016<br>0.016<br>0.016<br>0.016<br>0.016<br>0.016                                                                                                    | 0.016<br>0.016                                                             |  |  |  |
| 4 H urb<br>0.016<br>0.016<br>0.016<br>0.016<br>0.016<br>0.016<br>0.016<br>0.016<br>0.016<br>0.016<br>0.016<br>0.016<br>0.016<br>0.016<br>0.016<br>0.016                                                                                                    | 0.016<br>0.016                                                             |  |  |  |
| 5<br>6 Income tax rate                                                                                                    |                                                                            |  |  |  |
| 2023<br>2013<br>2014<br>2015<br>2016<br>2017<br>2018<br>2019<br>2020<br>2022<br>2024<br>2025<br>2026<br>2027<br>2028<br>2021                                                                                                    | 2029<br>2030                                                               |  |  |  |
| 8 H_rur                                                                                                    |                                                                            |  |  |  |
| $9$ H urb                                                                                                    |                                                                            |  |  |  |
| 10                                                                                                    |                                                                            |  |  |  |
| 11 Savings rate                                                                                                    |                                                                            |  |  |  |
| 12<br>2013<br>2017<br>2020<br>2022<br>2024<br>2027<br>2014<br>2015<br>2016<br>2018<br>2019<br>2021<br>2023<br>2025<br>2026<br>2028                                                                                                    | 2029<br>2030                                                               |  |  |  |
| 13 H_rur                                                                                                    |                                                                            |  |  |  |
| 14 H urb                                                                                                    |                                                                            |  |  |  |
| 15                                                                                                    |                                                                            |  |  |  |
| 16 Government transfers                                                                                                    |                                                                            |  |  |  |
| 17<br>2013<br>2015<br>2016<br>2017<br>2020<br>2023<br>2024<br>2025<br>2026<br>2014<br>2018<br>2019<br>2021<br>2022<br>2027<br>2028                                                                                                    | 2029<br>2030                                                               |  |  |  |
| 18 H rur<br>0.05<br>0.05<br>0.05<br>0.05<br>0.05<br>0.05<br>0.05<br>0.05<br>0.05<br>0.05<br>0.05<br>0.05<br>0.05<br>0.05<br>0.05<br>0.05                                                                                                    | 0.05<br>0.05                                                               |  |  |  |
| 19 H urb<br>0.05<br>0.05<br>0.05<br>0.05<br>0.05<br>0.05<br>0.05<br>0.05<br>0.05<br>0.05<br>0.05<br>0.05<br>0.05<br>0.05<br>0.05<br>0.05<br>link_gr<br>Sheet3<br>Sheet1<br>Sheet <sub>2</sub><br>goods<br>ref ar<br>ag_gr<br>popn                                                                                                    | $0.05$ $\sim$<br>0.05                                                      |  |  |  |
| cc_gr<br>$\left( +\right)$<br>$\overline{4}$<br>Þ.<br>$4 - 1$<br>$\cdots$<br>$\mathbf{H}$<br>町<br>圃<br><b>READY</b>                                                                                                    |                                                                            |  |  |  |

## **III. Constructing the SAM**

**.** 

In CGE modeling or other SAM-based researches, most recent economic data are needed to form a coherent baseline data set, but these data are usually obtained from different sources. Some examples of data sources are input-output tables, government accounts, and national accounts, among others. The usual method is to start working with an existing SAM, and then update it new data becomes available. Part of the work in constructing SAM is balancing it. There are numerous approaches to achieve a balanced SAM. (e.g. RAS method and Cross Entropy Method).<sup>8</sup> This study implemented the widely used method, which is the RAS method (See Box 3).

This section discusses how a balanced SAM (2006) was constructed and how the entries were updated to year 2013.

<sup>8</sup> http://www.un.org/en/development/desa/policy/mdg\_workshops/eclac\_training\_mdgs/fofana\_lemelin\_cockburn\_2005.pdf

## **A. Constructing SAM (2006)**

The original PSA input-output table for 2006 has 240 sectors. These sectors need to be aggregated into just 36 sectors to match the number of sectors specified in AMPLE-CGE model.

Steps in aggregating the sectors:

- 1. Go to: **C:\AMPLE CGE 2017\io\_ample aggregation.**
- 2. Open the project file **io\_aggregation.gpr**.
- 3. Open the codes for aggregation **io aggregation\_ample2006.gms<sup>9</sup>** .
- 4. Check the filename used in the code. It should call the Excel file **IO\_table2006\_jan25.xlsx**<sup>10</sup> .
- 5. Refer to **coding\_reference list.xlsx** for the list of variable names assigned to the sectors.
- 6. Check the number of sector classification.
	- a. Original I-O 2006 categories: 240 sectors.
	- b. AMPLE-CGE categories: 36 sectors.
- 7. Click run  $\rightarrow$
- 8. Find the text file **result06.txt**. Then open it with Excel.
- 9. Go to: **C:\AMPLE CGE 2017\sam.**
- 10. Open **SAM\_2013.xlsx**.
- 11. Copy **result06! sheet** (of the text file) and paste it to SAM\_2013's **output from gams! sheet**.
- 12. In **SAM\_2013.xlsx**, there is also a sheet named **result06!**. It is just a reformatted version of **output from gams! sheet** with formula.

After aggregating the sectors, the matrix need to be balanced, which means that row totals must equal column totals.

Steps in balancing SAM 2006:

- 1. In **SAM\_2013.xlsx**, go to **sam! sheet**.
- 2. Check the rows on taxes and tariff, Rows **81** and **82**, respectively.
- 3. Data entries on tariff (Row **82**) are tariff rates in 2000.<sup>11</sup>
- 4. To check the taxes, run **io aggregation\_ample2006.gms** again.
- 5. Under the display portion, see **vadat0.**
- 6. Still in **SAM\_2013.xlsx**, go to **sam (2006)! sheet**.
- 7. Read the comments or check the formula of highlighted cells for explanations.
- 8. Check if all entries in column **CJ** are zero (0) up to six (6) decimal places. Col. **CJ** is the difference between the row totals and column totals. To say that SAM 2006 is balanced, Col. **CJ** must be equal to 0.
- 9. If some entries in Col. CJ are not equal to 0, copy and paste them to Col. **CL**, while maintaining the row alignment. For example, if cell **CJ38** is not 0, copy and paste the value to **CL38**.
- 10. Col. **BY** (aka Households) automatically subtracts the residuals (Col. **CJ**) from its own values.
- 11. Save changes to **SAM\_2013.xlsx**.

<sup>1</sup> 9 The original code for aggregation was from Corong, E. 2007. Aggregating Input-Output Table in GAMS.

<sup>&</sup>lt;sup>10</sup> This version reflects aggregated construction, durable goods, breeding, intellectual property, and change in inventories, which was collectively referred to as Investment (which is coded as SAVINV in GAMS).

<sup>11</sup> Corong, E. (n.d.) Tariff rates for Philippine CGE

## **B. Updating SAM (2013)**

2013 values of some economic variables were gathered to form as basis for updating. Refer to **[Table](#page-19-0) 1** and **[Table 2](#page-21-0)** to see how the AMPLE-CGE accounts were matched with the Economic Accounts for commodities, and other macroeconomic variables, respectively. Open **psy chapter 3\_14 econ accounts.xlsx** under C:\AMPLE CGE 2017\sam\updating\_data to access the data. The sources for macroeconomic variables are also found in **[Table 2](#page-21-0)**.

Actual sectoral shares in GDP were maintained in updating the SAM. This means that the actual share of agriculture sector in GDP in 2013 is the same as the one reflected in the AMPLE-CGE data set (i.e. SAM 2013).

Steps in computing the growth rates from 2006 to 2013:

- 1. In **SAM\_2013.xlsx**, go to **data for updating! sheet**.
- 2. Fill in Col. **D** with **2013 Current Prices** from Chapter 3 Economic Accounts of the Philippine Statistical Yearbook (2014).
- 3. Values under Col. **H** (2006) come from the I-O table.
- 4. Col. **F** automatically computes the growth rates between 2006 and 2013.
- 5. After completing the growth rates, most cells in **sam\_gams! sheet** are automatically updated, except for cells **CF78 (ftranh)** and **CF79 (ftrang)**.
- 6. Save changes to **SAM\_2013.xlsx**.

#### **Obtaining preliminary updated SAM**

- 1. Go to C:\AMPLE CGE 2017\sam.
- 2. Open the project file **sambal.gpr**.
- 3. Find **NLP\_new.gms** under **C:\AMPLE CGE 2017\sam.**
- 4. Activate the call statement.
- 5. Check if the file name and array are correct, then run the code.
- 6. Find the text file **results\_nlp.txt**. Then open it with Excel.

<span id="page-19-0"></span>

| <b>AMPLE-CGE</b> | <b>Economic Accounts (2013)</b>                |
|------------------|------------------------------------------------|
| accounts         |                                                |
| Palay            | Palay                                          |
| Corn             | Corn                                           |
| Coconut          | Coconut including copra                        |
| Sugarcane        | Sugarcane                                      |
| Banana           | <b>Banana</b>                                  |
| Mango            | Mango                                          |
| Otfruit          | Pineapple                                      |
| Otcrop           | 88.33% of Sum(rubber, other crops, and coffee) |
| Rootcrop         | Cassava                                        |
| Vegetables       | 11.67% of Sum(rubber, other crops, and coffee) |
| Hog              | 82.26% of Livestock                            |
| Livestock        | 17.74% of Livestock                            |

**Table 1. Economic accounts used for updating**

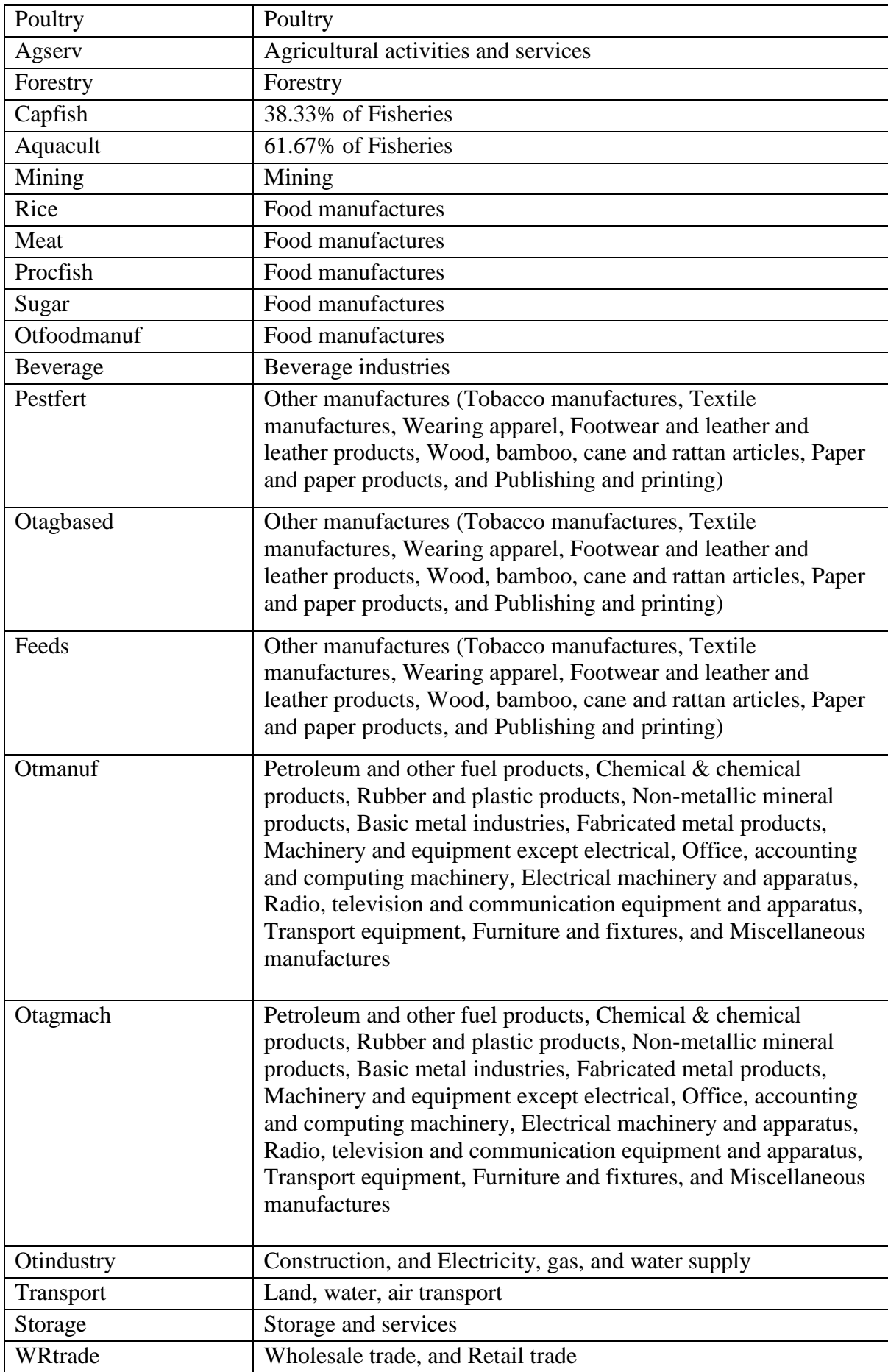

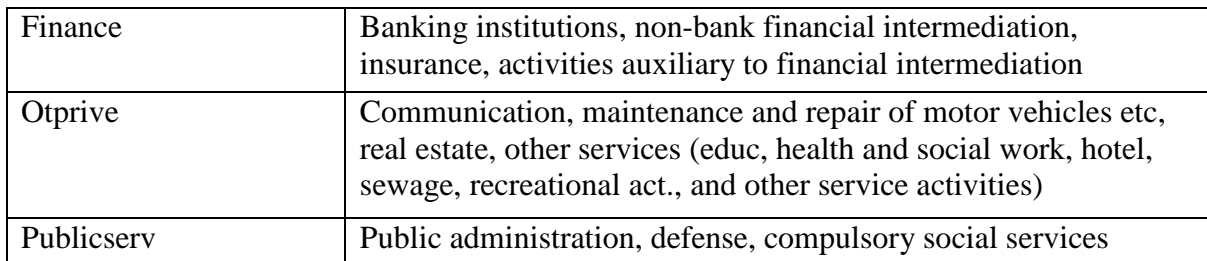

<span id="page-21-0"></span>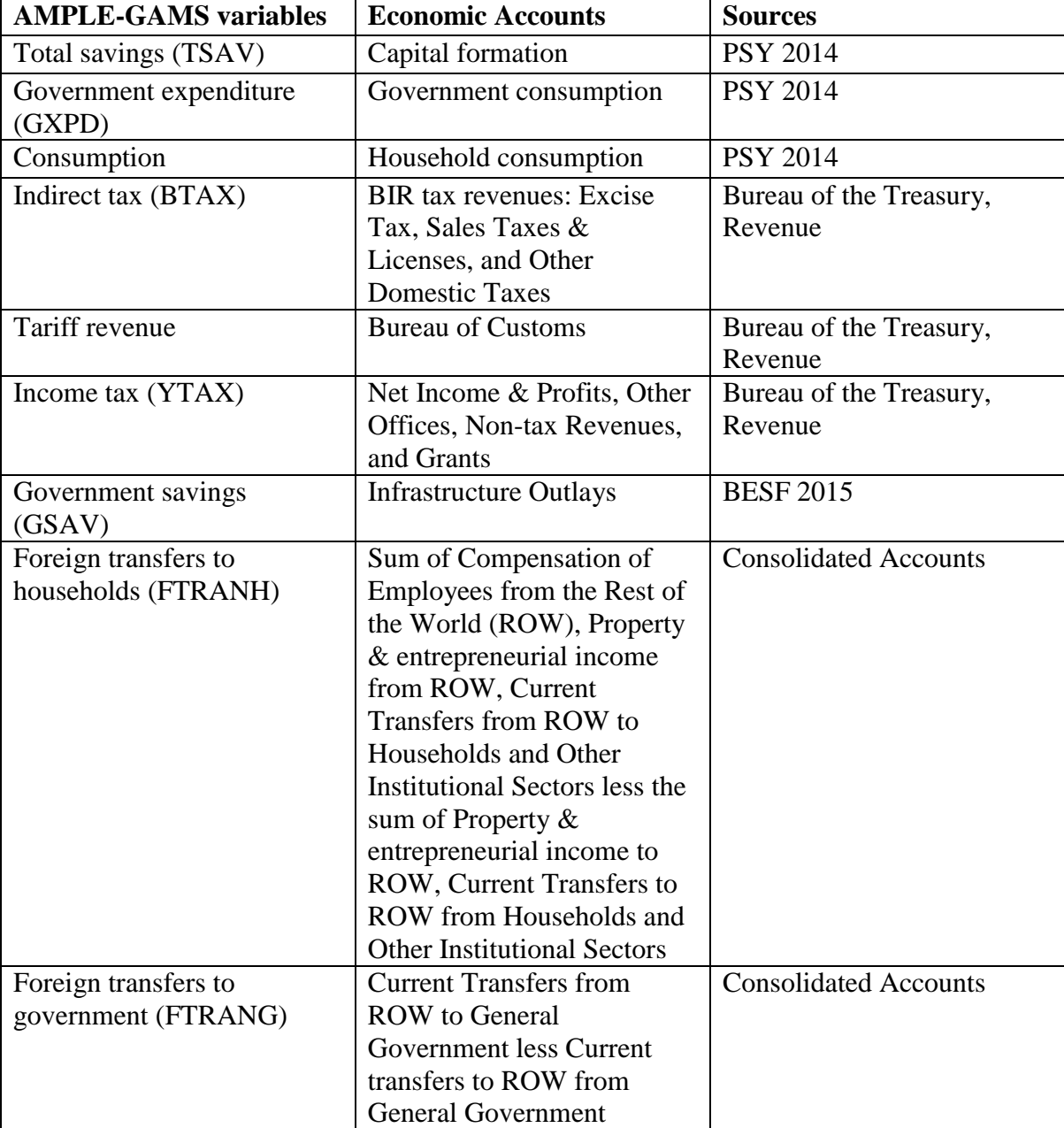

## **Table 2. Other economic accounts used for updating SAM**

After updating the SAM, the matrix becomes unbalanced so the following steps are necessary to achieve balance:

## **Steps in balancing SAM 2013:**

- 1. Go to **C:\AMPLE CGE 2017\sam.**
- 2. Open **results\_06-01-2017.xlsx**.
- 3. Find **results! sheet** in **results nlp.xlsx**.
- 4. Copy **results\_nlp** and paste it to **results! sheet**.
- 5. To check the adjustments, see highlighted cells in **results (2)! sheet**.
	- i. Residuals (Col. **CM**) are transposed to row **88**.
	- ii. These (transposed) residuals are subtracted from CFC (row **75**).
- 6. One more adjustment is done to equalize the values to 2013 GDP. See r**esults (3)! sheet**.

### **Box 3. About RAS**

**.** 

RAS is a balancing technique mainly used when the aim is to incorporate new data (on the matrix row and column sums) into an existing matrix. It generates a new *n x n* matrix **A<sup>1</sup>** from an existing matrix **A0**, by applying row and column multipliers to achieve the new row and column totals. The main problem is to find a set of row and column multipliers, which can be solved by an optimization approach, using a GAMS application. **<sup>12</sup>**

## **C. Household disaggregation (Urban vs. Rural)**

Households were split into rural and urban households using the shares obtained from FIES 2012. Refer to **Annex** for the documentation of FIES variables used to disaggregate the expenditure shares of rural and urban households.

Note that SavInv is the aggregated value of Construction, Durable equipment, Breeding stocks and orchards, Intellectual property, and Change inventory in Capital Formation, but they are weighted based on their shares in 2013 National Accounts.

The rural-urban household shares are found in **HH\_shares! sheet** of **results\_06- 01-2017.xlsx.** 

#### **D. Labor disaggregation (Agriculture vs. Industry-Services)**

Labor was split into Agriculture and Industry-Services based on the type of activity. Activities from A\_Palay to A\_Aquacult are considered as agricultural activities, while activities from A\_Mining to A\_PubServ are considered as Industry-Services activities.

<sup>12</sup> http://www.un.org/en/development/desa/policy/mdg\_workshops/eclac\_training\_mdgs/fofana\_lemelin\_cockburn\_2005.pdf

To further disaggregate labor, shares of rural and urban households per type of labor were again obtained from FIES 2012. The agriculture-industry-services labor shares are found in **ag\_shares! sheet** of **results\_06-01-2017.xlsx**.

One last round of balancing adjustments was made in **2013\_final! sheet** of **results\_06-01-2017.xlsx**. Click on the highlighted cells to see the changes.

## **IV. References**

- Briones, R., 2017. Outlook for the Philippine Economy and Agro-industry to 2030: The Role of Productivity Growth. Discussion Paper Series No. 2017-30. Quezon City: PIDS.
- \_\_\_\_. 2010. Scenarios and Options for Productivity Growth in Philippine Agriculture: An Application of the Agricultural Multimarket Model for Policy Evaluation (AMPLE). Discussion Paper Series No. 2010-05. Makati City: PIDS. [https://dirp4.pids.gov.ph/ris/dps/pidsdps1005.pdf.](https://dirp4.pids.gov.ph/ris/dps/pidsdps1005.pdf)
- Corong, E. 2007. Aggregating Input-Output Table in GAMS.
- \_\_\_\_. (n.d.) Tariff rates for Philippine CGE.
- Philippine Statistics Authority. 2016. Decent Work Statistics (DeWS)-Philippines. http://dews.psa.gov.ph/Resources/Summary/Decent%20Work%20Summary%20 Tables.pdf (accessed on July 15, 2017).

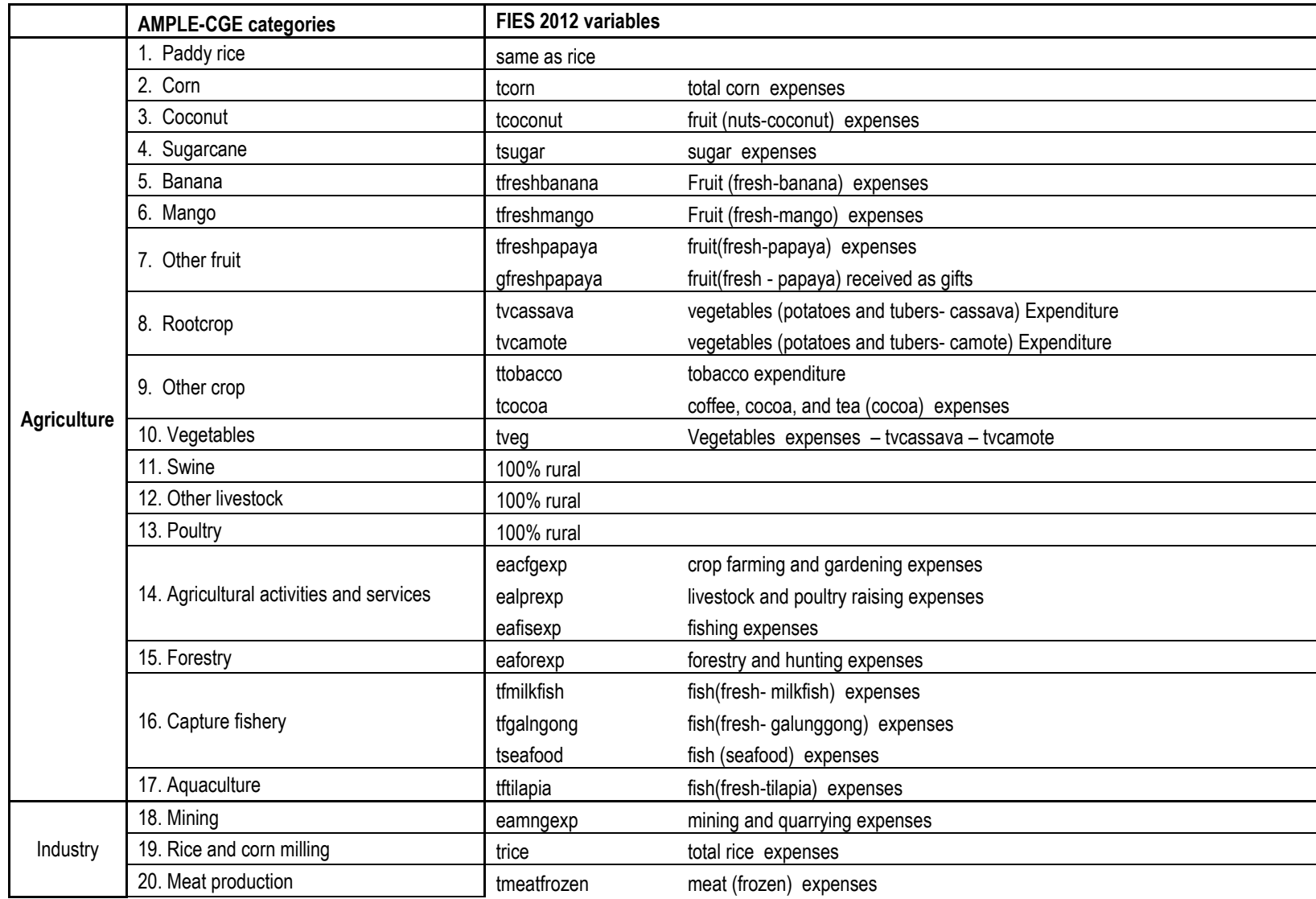

# **Annex: List of FIES variables used to disaggregate households**

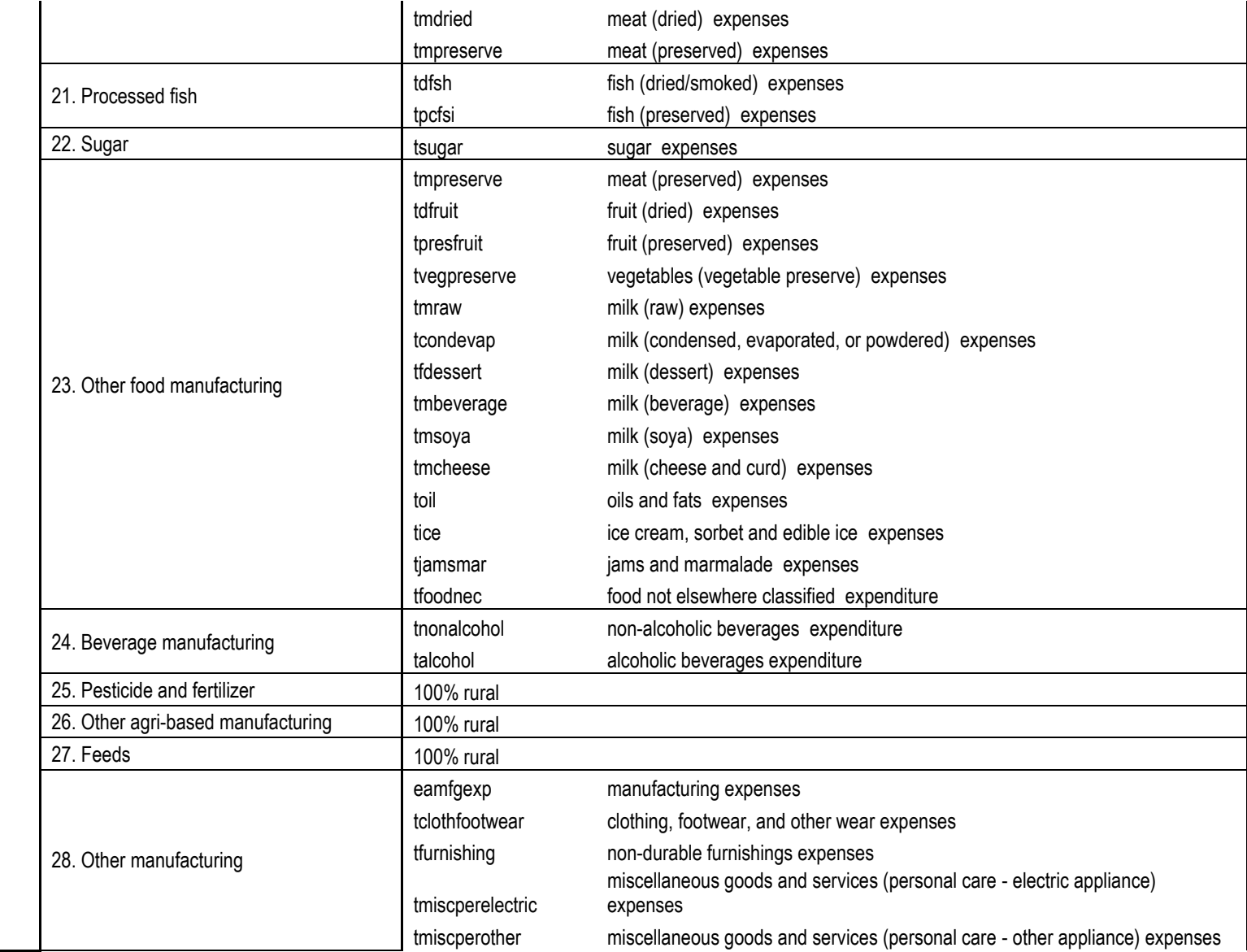

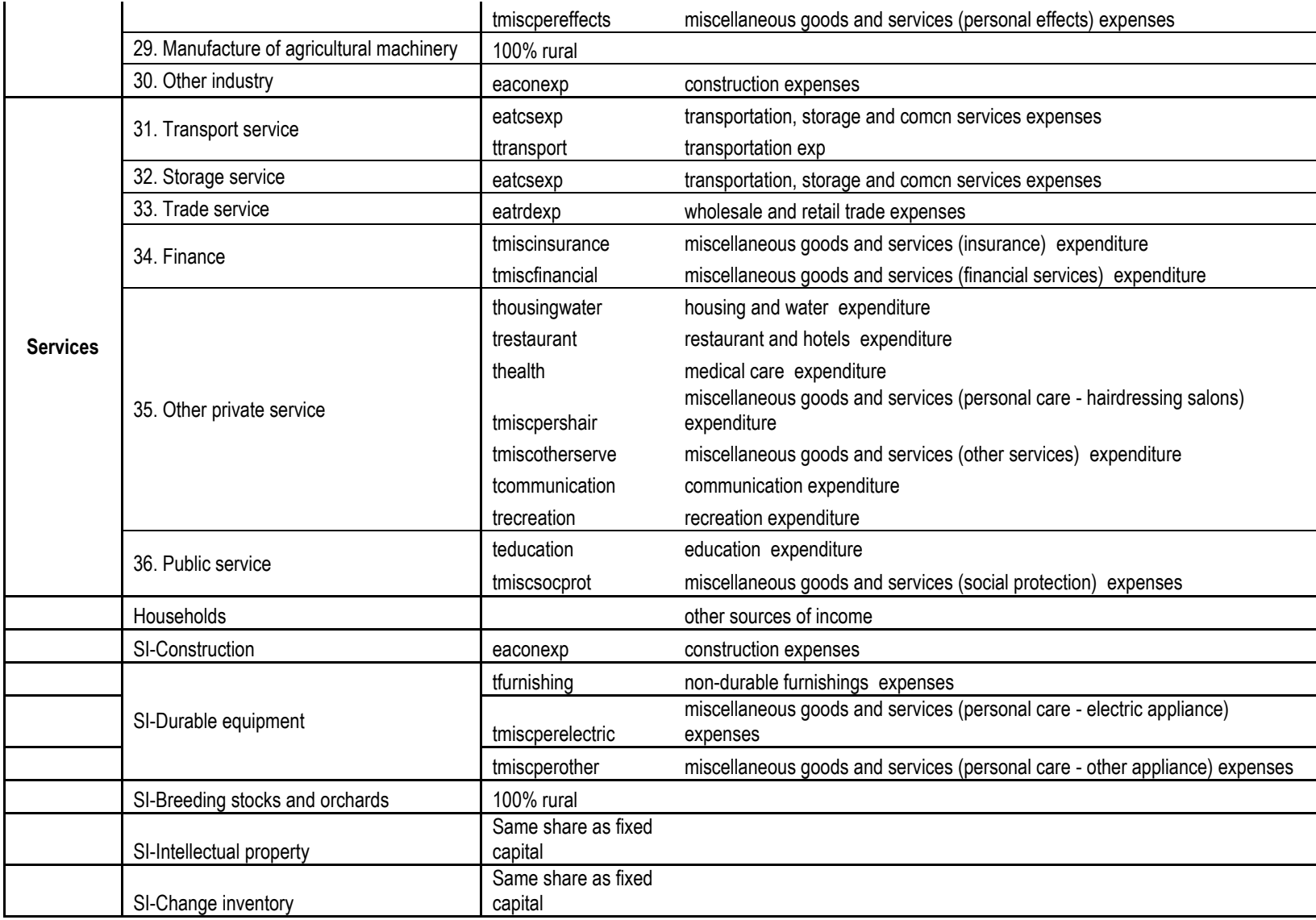